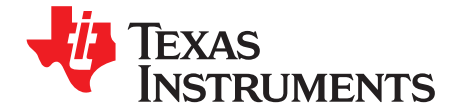

# bq24600/20/40 EVM (HPA421) Multi Cell Synchronous<br>Switch-Mode Charger

#### **Contents**

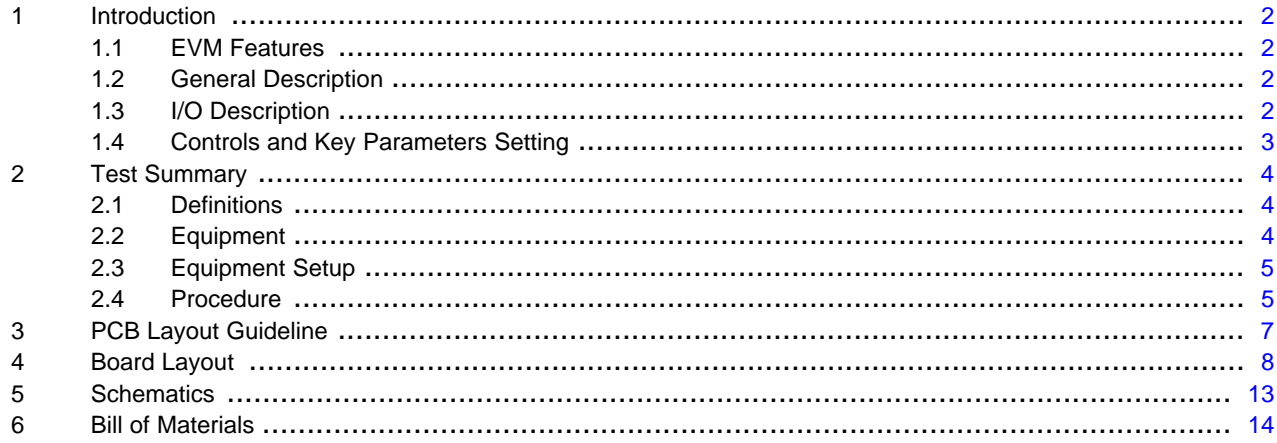

# **List of Figures**

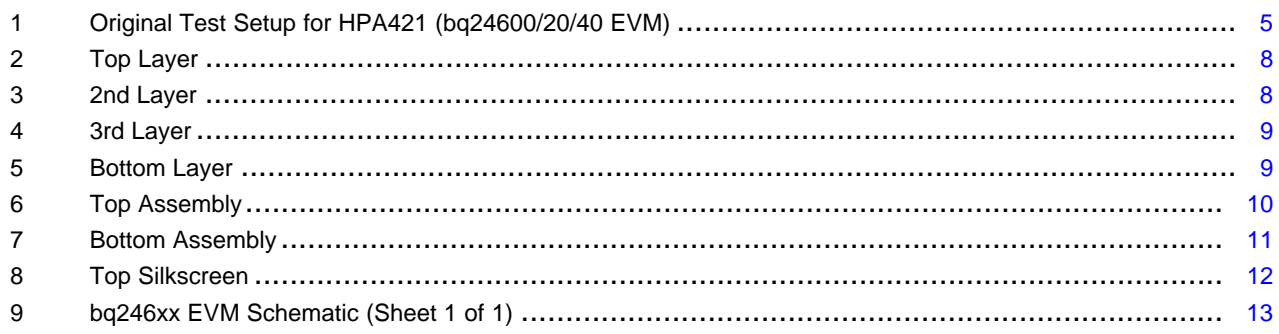

#### **List of Tables**

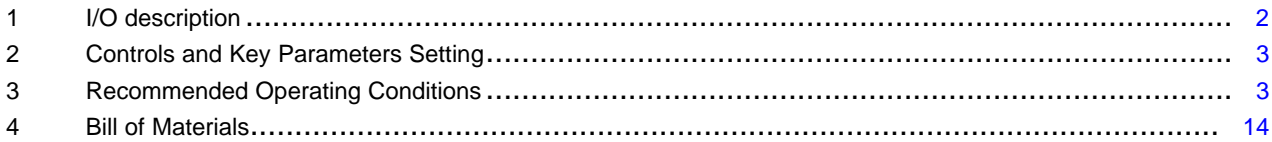

PowerPAD is a trademark of Texas Instruments.

 $\overline{1}$ 

Texas **TRUMENTS** 

# <span id="page-1-0"></span>**1 Introduction**

#### <span id="page-1-1"></span>**1.1 EVM Features**

- Evaluation Module for bq24600/bq24620/bq24640
- High Efficiency Synchronous Buck Charger
- User-programmable up to 26V Battery Voltage
- AC Adapter Operating Range 5V–28V
- LED Indication for Control and Status Signals.
- Test Points for Key Signals Available for Testing Purpose. Easy Probe Hook-up.
- Jumpers Available. Easy to Change Connections.

# **1.2 General Description**

The bq24600 is a highly integrated Li-ion or Li-polymer switch-mode battery charge controller. The bq24620 is highly integrated switch-mode battery charge controller designed specifically to charge Lithium Phosphate battery chemistries. The bq24640 is highly integrated super capacitor switch-mode charge controller.

The devices offer a constant-frequency synchronous PWM controller with high accuracy charge current and voltage regulation, adapter current regulation, termination, charge preconditioning, and charge status monitoring, The bq24600/bq24620 charges the battery in three phases: preconditioning, constant current, and constant voltage. Charge is terminated when the current reaches a minimum user-selectable level. A programmable charge timer provides a safety backup for charge termination.

The bq24600/bq24620 automatically restarts the charge cycle if the battery voltage falls below an internal threshold, and enters a low-quiescent current sleep mode when the input voltage falls below the battery voltage.

For details, see bq24600 [\(SLUS891\)](http://www.ti.com/lit/pdf/SLUS891); BQ24620 [\(SLUS893](http://www.ti.com/lit/pdf/SLUS893)) and bq24640 data sheet.

# <span id="page-1-2"></span>**1.3 I/O Description**

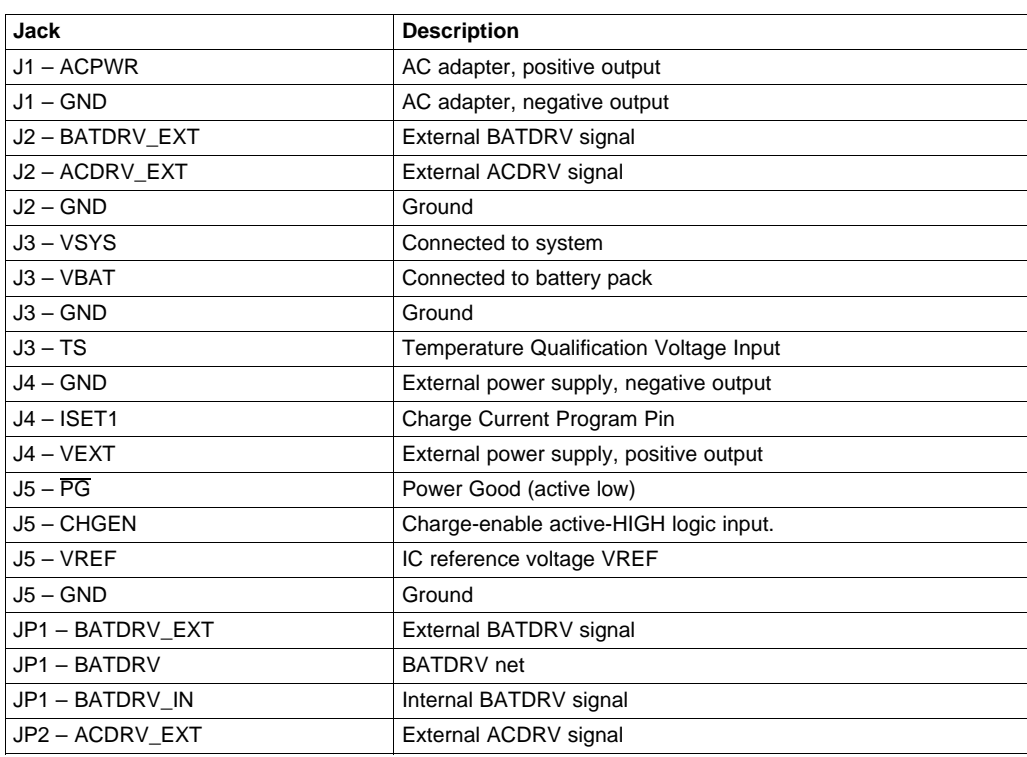

#### **Table 1. I/O description**

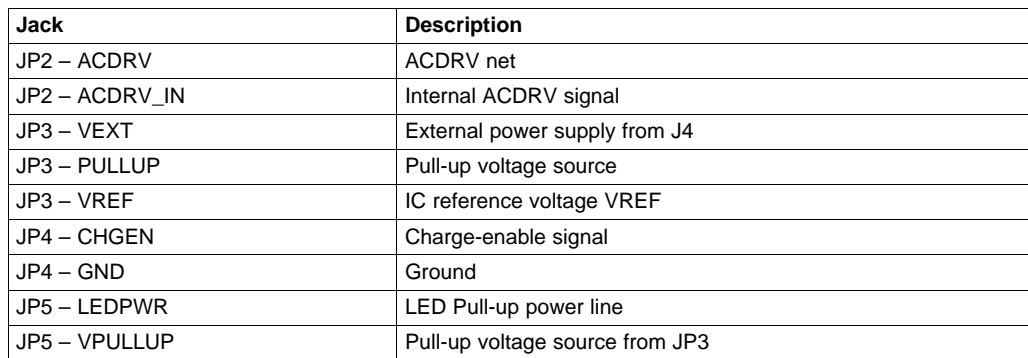

## **Table 1. I/O description (continued)**

# <span id="page-2-1"></span><span id="page-2-0"></span>**1.4 Controls and Key Parameters Setting**

# **Table 2. Controls and Key Parameters Setting**

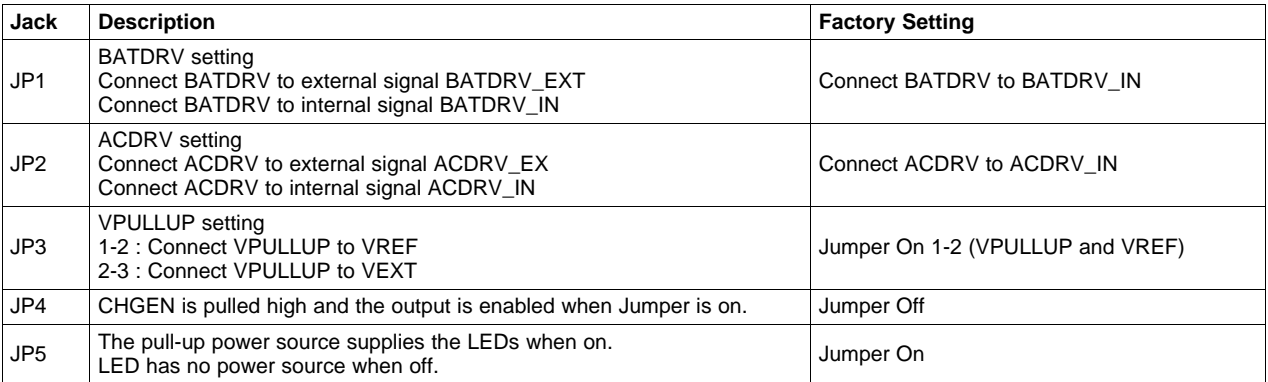

# **Table 3. Recommended Operating Conditions**

<span id="page-2-2"></span>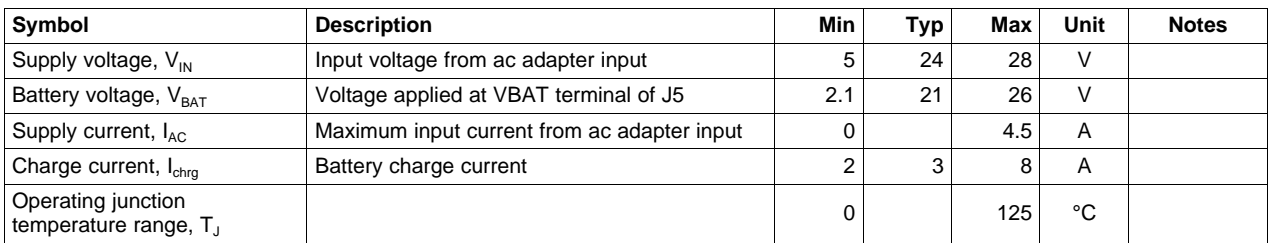

The bq246000/20/40 EVM board requires a regulated supply approximately 0.5 V minimum above the regulated voltage of the battery pack to a maximum input voltage of 28 VDC. R14 and R15 can be changed to regulate output.

$$
V_{BAT}
$$
 = 2.1 V ×  $\left[1 + \frac{R14}{R15}\right]$  for bq24600/40;  $V_{BAT}$  = 1.8 V ×  $\left[1 + \frac{R14}{R15}\right]$  for bq24620

Adjust the input voltage as required. Output set to operate at 21V (bq24600), 18V (bq24620) or 19.8V (bq24640) from the factory.

# <span id="page-3-0"></span>**2 Test Summary**

# <span id="page-3-1"></span>**2.1 Definitions**

This procedure details how to configure the HPA421 evaluation board. On the test procedure the following naming conventions are followed. See the HPA421 schematic for details.

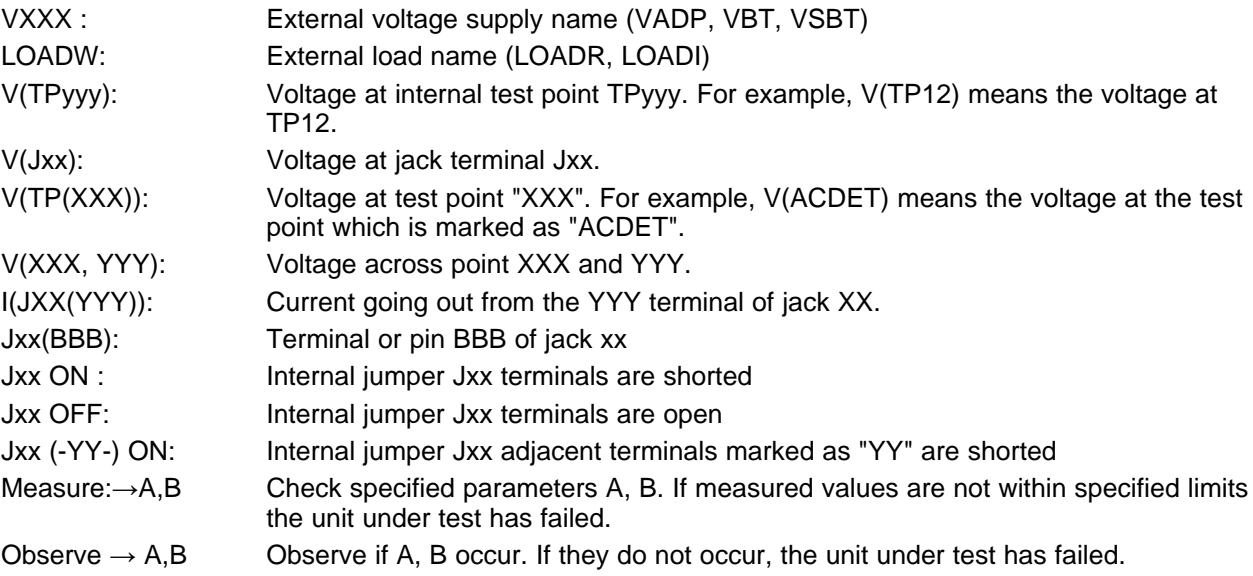

Assembly drawings have location for jumpers, test points and individual components.

# <span id="page-3-2"></span>**2.2 Equipment**

# **2.2.1 Power Supplies**

Power Supply #1 (PS#1): a power supply capable of supplying 30-V at 5-A is required. Power Supply #2 (PS#2): a power supply capable of supplying 5-V at 1-A is required. Power Supply #3 (PS#3): a power supply capable of supplying 30-V at 1-A is required.

# **2.2.2 LOAD #1**

A 30V (or above), 5A (or above) electronic load that can operate at constant current mode

# **2.2.3 LOAD #2**

A Kepco bipolar operational power supply/amplifier,  $0 \pm 30V$  (or above),  $0 \pm 6A$  (or above).

# **2.2.4 METERS**

Seven Fluke 75 multimeters, (equivalent or better) Or: Four equivalent voltage meters and three equivalent current meters. The current meters must be capable of measuring 5A+ current.

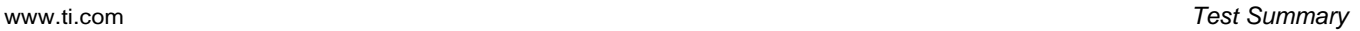

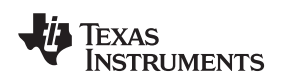

# <span id="page-4-0"></span>**2.3 Equipment Setup**

- (A) Set the power supply #1 for  $0V \pm 100$  mVDC,  $5 \pm 0.1$  A current limit and then turn off supply.
- (B) Connect the output of power supply #1 in series with a current meter (multimeter) to J1 (VIN, GND).
- (C) Connect a voltage meter across J1 (VIN, GND).
- (D) Set the power supply #2 for  $0V \pm 100$  mVDC, 1  $\pm$  0.1A current limit and then turn off supply.
- (E) Connect the output of the power supply #2 to J3 (TS, GND).
- (F) Connect Load #1 in series with a current meter to J3 (SYS, GND). Turn off Load #1.
- (G) Connect Load #2 in series with a current meter to J3 (BAT, GND).Turn off Load #2.
- (H) Connect a voltage meter across J3 (BAT, GND).
- (I) Connect an oscilloscope's probe across J3 (BAT, GND).
- (J) Connect a voltage meter across J3 (SYS, GND).
- (K) JP1: Connect to BATDRV\_IN, JP2: Connect to ACDRV\_IN, JP3 (VPULLUP and VREF): ON, JP4: OFF, JP5: ON.

After the steps above, the test setup for HPA421 is shown in [Figure](#page-4-2) 1.

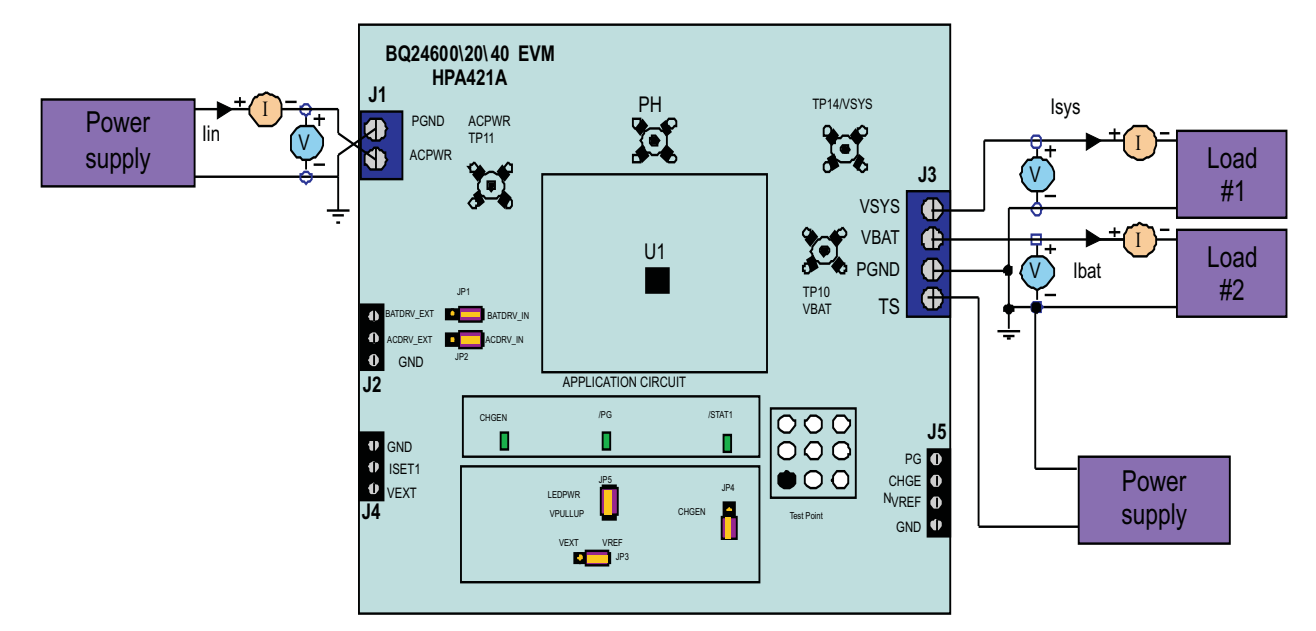

**Figure 1. Original Test Setup for HPA421 (bq24600/20/40 EVM)**

# <span id="page-4-2"></span><span id="page-4-1"></span>**2.4 Procedure**

# **2.4.1 AC ADAPTER DETECTION THRESHOLD**

- 1. Make sure EQUIPMENT SETUP steps are followed. Turn on PS#2.
- 2. Turn on PS#1
	- $Measure \rightarrow V(J3(SYS)) = 0 \pm 500mV$

 $Measure \rightarrow V(TP(VREF)) = 0V \pm 1000mV$ 

- $Measure \rightarrow V(TP(REGN)) = 0V \pm 500mV$
- 3. Increase the output voltage on PS#1 until D6 (PG) on but do not exceed 5V. Set the power supply #2 to  $1.8V \pm 100$  mVDC

 $Measure \rightarrow V(J1(VIN)) = 4.2V \pm 0.5V$ 

 $Measure \rightarrow V(J3(SYS)) = 4.2V \pm 0.5V$ 

 $Measure \rightarrow V(TP(VREF)) = 3.3V \pm 200mV$ 

 $Measure \rightarrow V(TP(REGN)) = 0V \pm 500mV$ 

Observe  $\rightarrow$  D7 (STAT) blink; D6 (PG) on

Texas **STRUMENTS** 

Test Summary www.ti.com

# **2.4.2 CHARGER REGULATION VOLTAGE**

- 1. Increase the voltage of PS#1 until  $V(J1(VIN)) = 24V \pm 0.1V$ .  $Measure \rightarrow V(J3(BAT, GND)) = 0V \pm 1V$
- 2. Put JP4 on.

 $Measure \rightarrow Peak V(J3(BAT)) = 21V \pm 1V (bq24600)$ Peak V(J3(BAT)) =  $18V \pm 1V$  (bq24620) Peak  $V(J3(BAT)) = 19.8V \pm 1V$  (bq24640)  $Measure \rightarrow V(TP(REGN)) = 6V \pm 500mV$ Observe  $\rightarrow$  D5(CHGEN) on; D7(STAT) blink; D6 (PG) on. (bq24600/20) D5(CHGEN) on; D7( $\overline{STAT}$ ) on; D6 ( $\overline{PG}$ ) on. (bq24640)

# **2.4.3 CHARGE CURRENT**

- 1. Take JP4 off (Disable the charging).
- 2. Connect the Load #2 in series with a current meter (multimeter) to J3 (BAT, GND). Make sure a voltage meter is connected across J3 (BAT, GND). Turn on the Load #2. Use the constant voltage mode. Set the output voltage to 12V (HPA421 -001) or 2V (HPA421,-002,-003).
- 3. Connect the output of the Load #1 in series with a current meter (multimeter) to J3 (SYS, GND). Make sure a voltage meter is connected across J3 (SYS, GND). Turn on the power of the Load #1. Set the load current to 1A  $\pm$ 50mA but disable the output. Make sure Ibat = 0A  $\pm$  10mA and Isys = 0A  $\pm$  10mA.
- 4. Put JP4 on (Enable the charging). Observe  $\rightarrow$  D5 (CHG EN) on
- 5. Measure  $\rightarrow$  Ibat = 300mA  $\pm$  200mA (bq24600)  $\text{lbat} = 125 \text{mA} \pm 60 \text{mA}$  (bq24620)  $\text{Ibat} = 3A \pm 300 \text{mA}$  (bq24640)

Observe  $\rightarrow$  D7 (**STAT**) on.

6. Set the Load #2 output voltage to 16.5V.

 $\text{Ibat} = 3000 \text{mA} \pm 300 \text{mA}$ D7 (**STAT**) on.

- 7. Set the Load #2 output voltage to 22V (bq600/40) or 19V (bq620).  $Measure \rightarrow Ibat = 0mA \pm 300mA$ Observe  $\rightarrow$  D5(CHGEN) on; D6 ( $\overline{PG}$ ) on. (bq24600/20)  $D5$ (CHGEN) on; D7( $\overline{STAT}$ ) blink, D6 (PG) on. (bq24640)
- 8. Set the Load #2 output voltage back to 16.5V.  $Measure \rightarrow Ibat = 3000mA \pm 300mA$ Observe  $\rightarrow$  D5(CHGEN) on; D7( $\overline{STAT}$ ) on, D6 (PG) on.

# **2.4.4 CHARGER CUT-OFF BY THERMISTOR**

- 1. Slowly increase the output voltage of PS2 until Ibat =  $0 \pm 10$ mA.  $Measure \rightarrow V(J3(TS)) = 2.44V \pm 300mV$ Observe  $\rightarrow$  D7 (STAT) blink.
- 2. Slowly decrease the output voltage of PS2 to 1.4V±0.1V.  $Measure \rightarrow V(J3(TS)) = 1.4V \pm 100mV$  $Measure \rightarrow Ibat = 3000mA \pm 300mA$  (bq24600/640)  $\text{Ibat} = 375 \text{mA} \pm 150 \text{mA}$  (bq24620) Observe  $\rightarrow$  D7(STAT) on.
- 3. Slowly decrease the output voltage of PS2 Continue to decrease the output voltage of PS2 slowly until Ibat =  $0 \pm 10$ mA  $Measure \rightarrow V(J4(TS)) = 1.14V \pm 200mV$ Observe  $\rightarrow$  D7(STAT) blink.
- 4. Slowly increase the output voltage of PS2 to  $1.8V \pm 300$  mV.  $Measure \rightarrow Ibat = 3000V \pm 200mV$ Observe  $\rightarrow$  D7( $\overline{\text{STAT}}$ ) on.

# **2.4.5 POWER PATH SELECTION**

- 1. Take JP4 off (Disable the charging) Observe  $\rightarrow$  D5(CHGEN) off; D7 (STAT) blink.
- 2. Set JP3 Jumper On 2-3 (VPULLUP and VEXT). Connect the output of the power supply #3 to J2(VEXT, GND). Set the power supply #3 for  $3.3V \pm 200$  mVDC,  $1 \pm 0.1A$  current limit.
- 3. Set Load #2 at 16.5V ± 500mV.  $Measure \rightarrow V(J3(SYS)) = 24V \pm 1mV$  (adapter connected to system)  $Measure \rightarrow \angle ACDRV = 9V \pm 2V$ ;  $BATDRV = 24V \pm 1V$ Observe  $\rightarrow$  D6(PG) on.
- 4. Turn off PS#1
- 5. Measure  $\rightarrow$  V(J3(SYS)) = 16.5V  $\pm$  0.5mV (battery connected to system)  $Measure \rightarrow ACDRV = 16V \pm 1V$ ; BATDRV = 1.5V  $\pm 1V$
- 6. Observe  $\rightarrow$  D6(PG) off.
- 7. Turn off power supply #2 and #3. Set JP3 on 1-2 (VPULLUP and VREF).

# <span id="page-6-0"></span>**3 PCB Layout Guideline**

- 1. It is critical that the exposed PowerPAD™ on the backside of the bq24600/20/40 package be soldered to the PCB ground. Make sure there are sufficient thermal vias right underneath the IC, connecting to the ground plane on the other layers.
- 2. The control stage and the power stage should be routed separately. At each layer, the signal ground and the power ground are connected only at the power pad.
- 3. Charge current sense resistor must be connected to SRP, SRN with a Kelvin contact. The area of this loop must be minimized. The decoupling capacitors for these pins should be placed as close to the IC as possible.
- 4. Decoupling capacitors for DCIN, VREF, VCC, REGN should make the interconnections to the IC as short as possible.
- 5. Decoupling capacitors for BAT must be placed close to the corresponding IC pins and make the interconnections to the IC as short as possible.
- 6. Decoupling capacitor(s) for the charger input must be placed very close to Q4 drain and Q5 source.

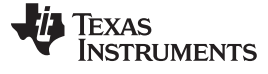

Board Layout www.ti.com

# <span id="page-7-0"></span>**4 Board Layout**

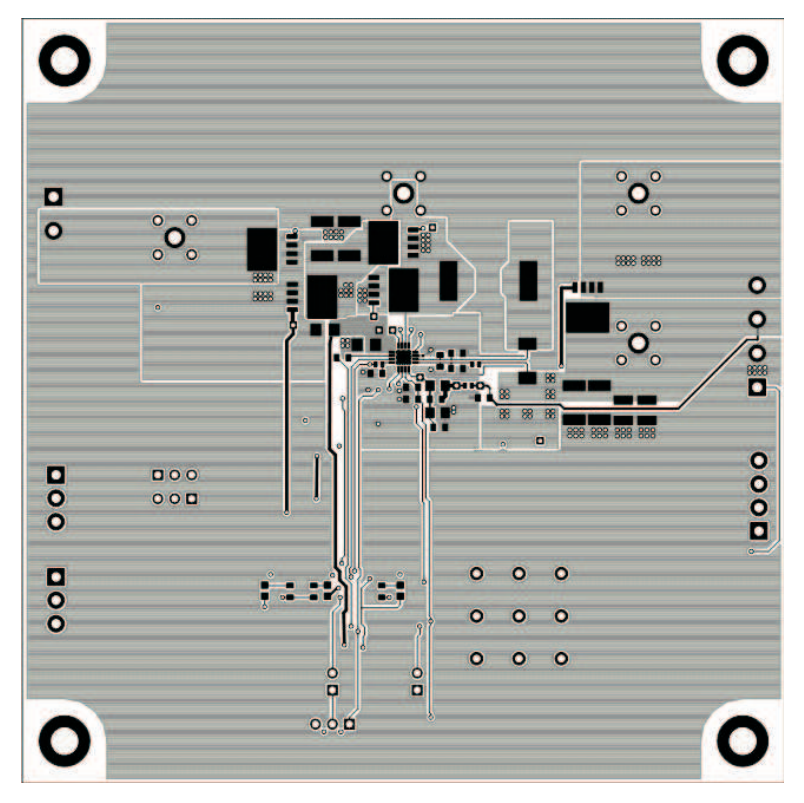

**Figure 2. Top Layer**

<span id="page-7-1"></span>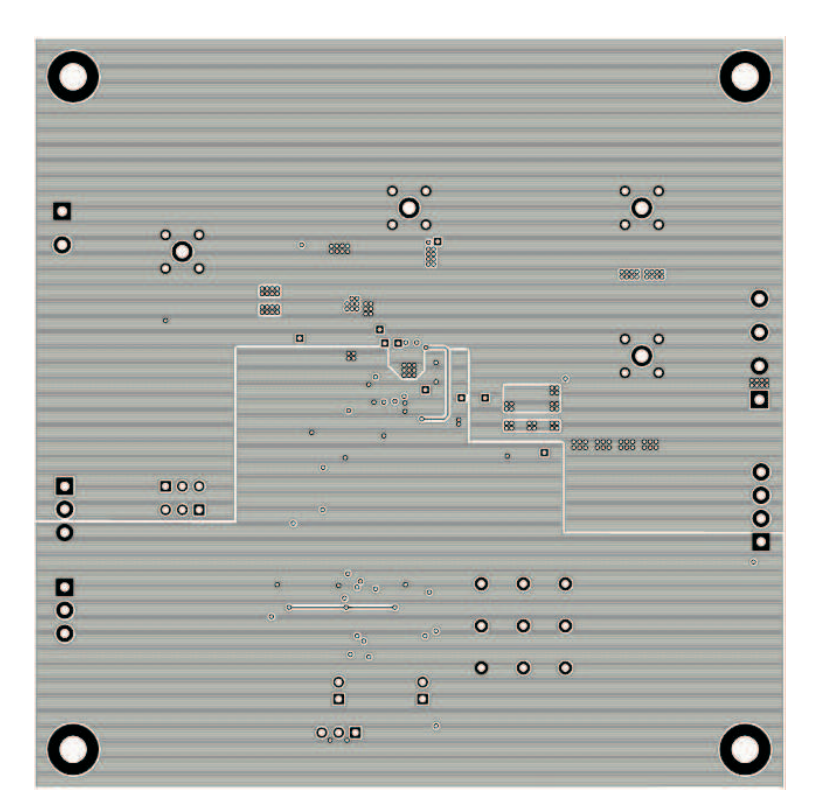

<span id="page-7-2"></span>**Figure 3. 2nd Layer**

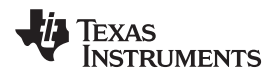

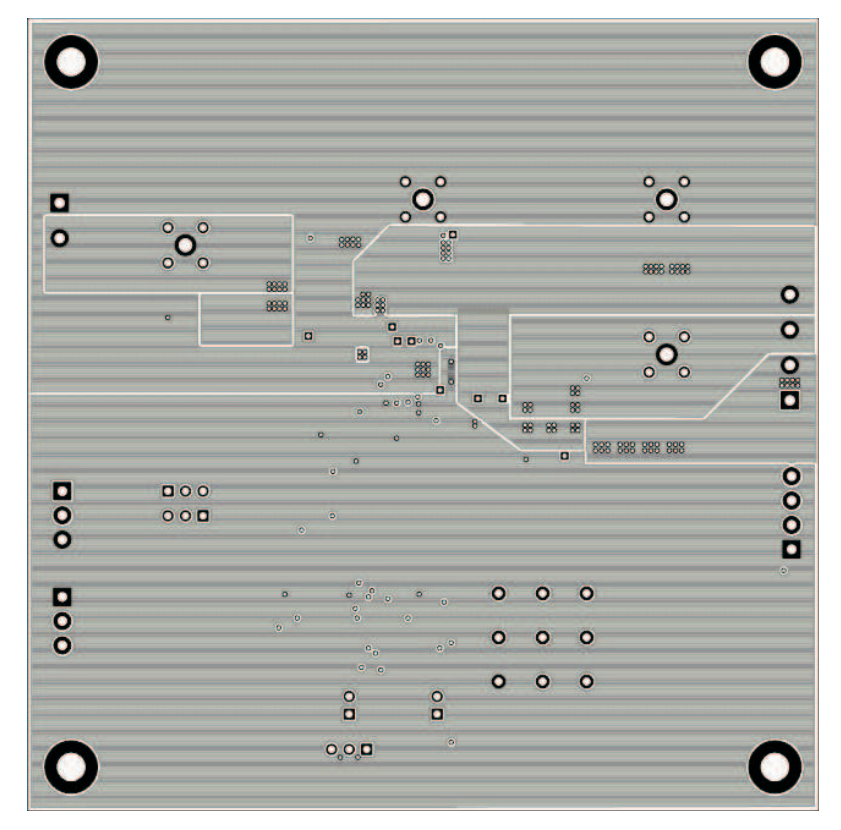

**Figure 4. 3rd Layer**

<span id="page-8-0"></span>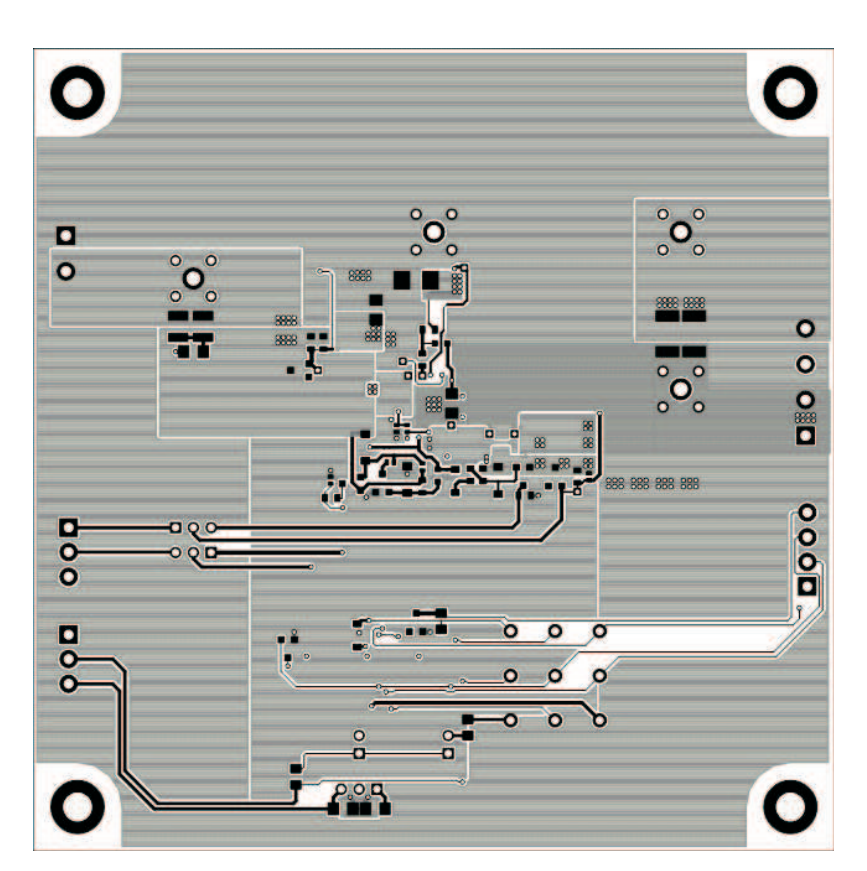

<span id="page-8-1"></span>**Figure 5. Bottom Layer**

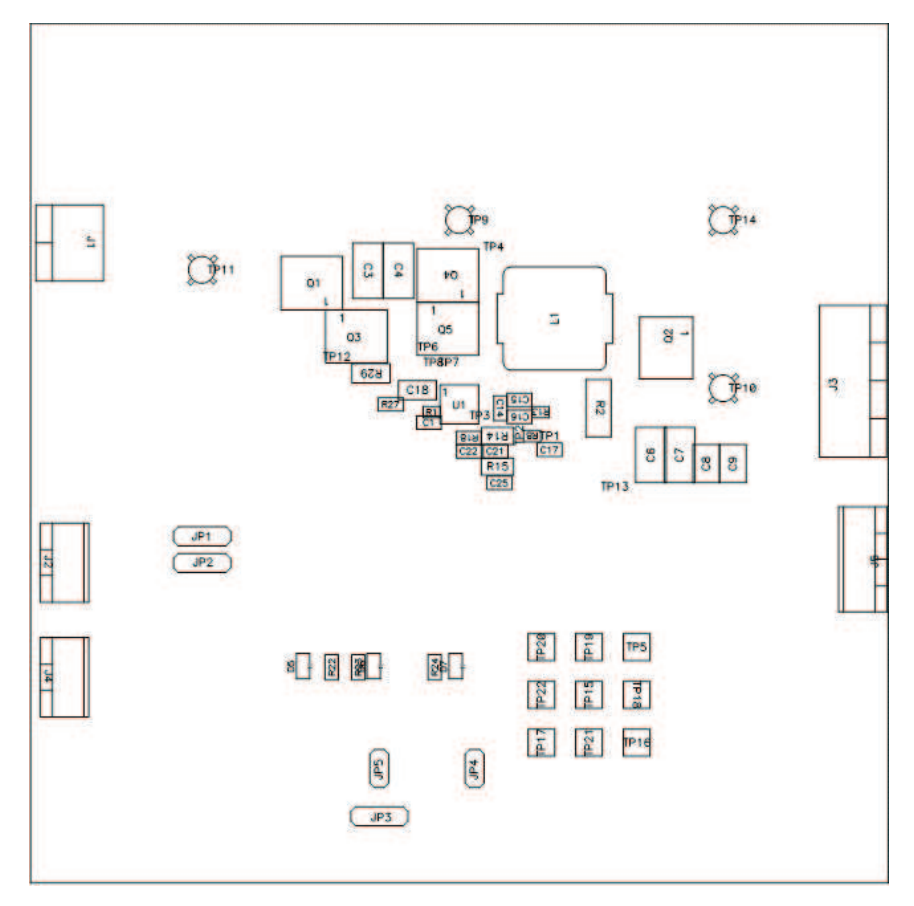

<span id="page-9-0"></span>**Figure 6. Top Assembly**

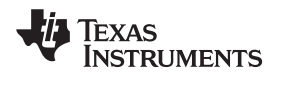

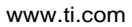

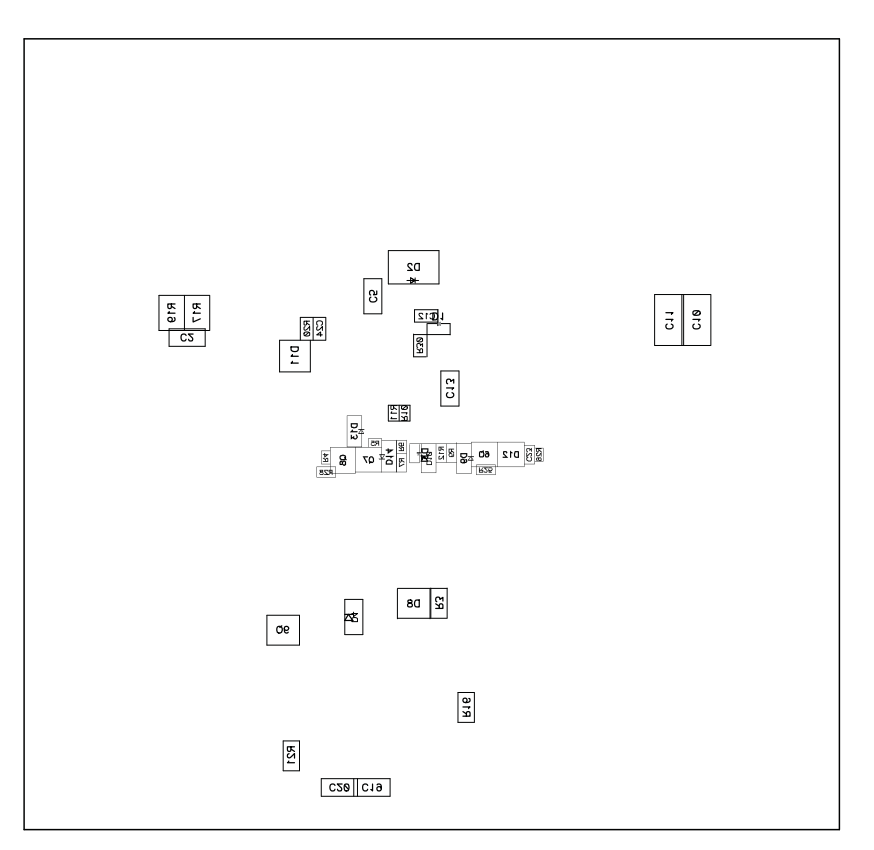

<span id="page-10-0"></span>**Figure 7. Bottom Assembly**

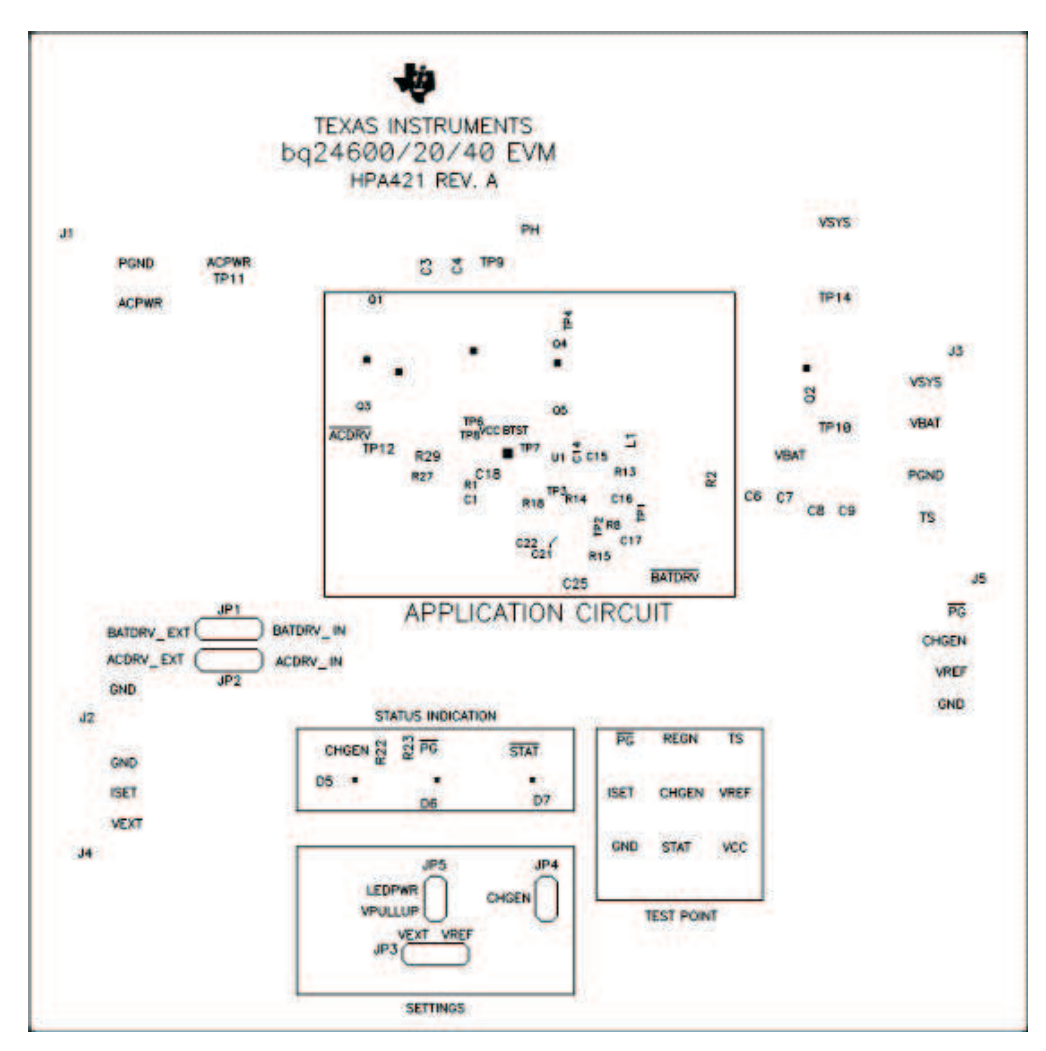

<span id="page-11-0"></span>**Figure 8. Top Silkscreen**

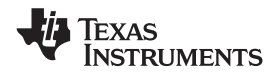

# <span id="page-12-0"></span>**5 Schematics**

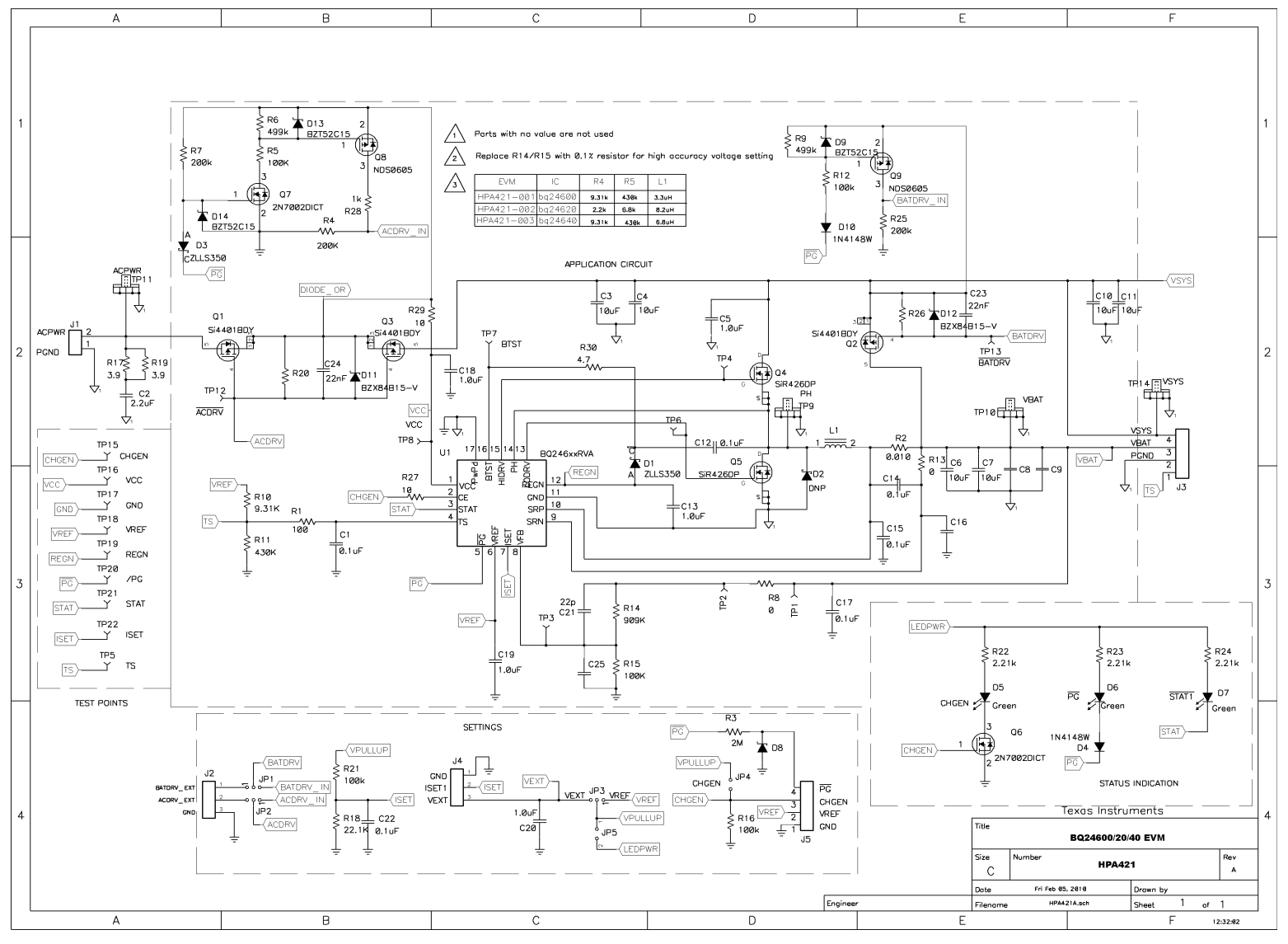

<span id="page-12-1"></span>**Figure 9. bq246xx EVM Schematic (Sheet 1 of 1)**

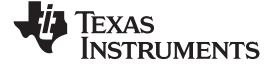

#### Bill of Materials www.ti.com

# **Bill of Materials**

<span id="page-13-1"></span><span id="page-13-0"></span>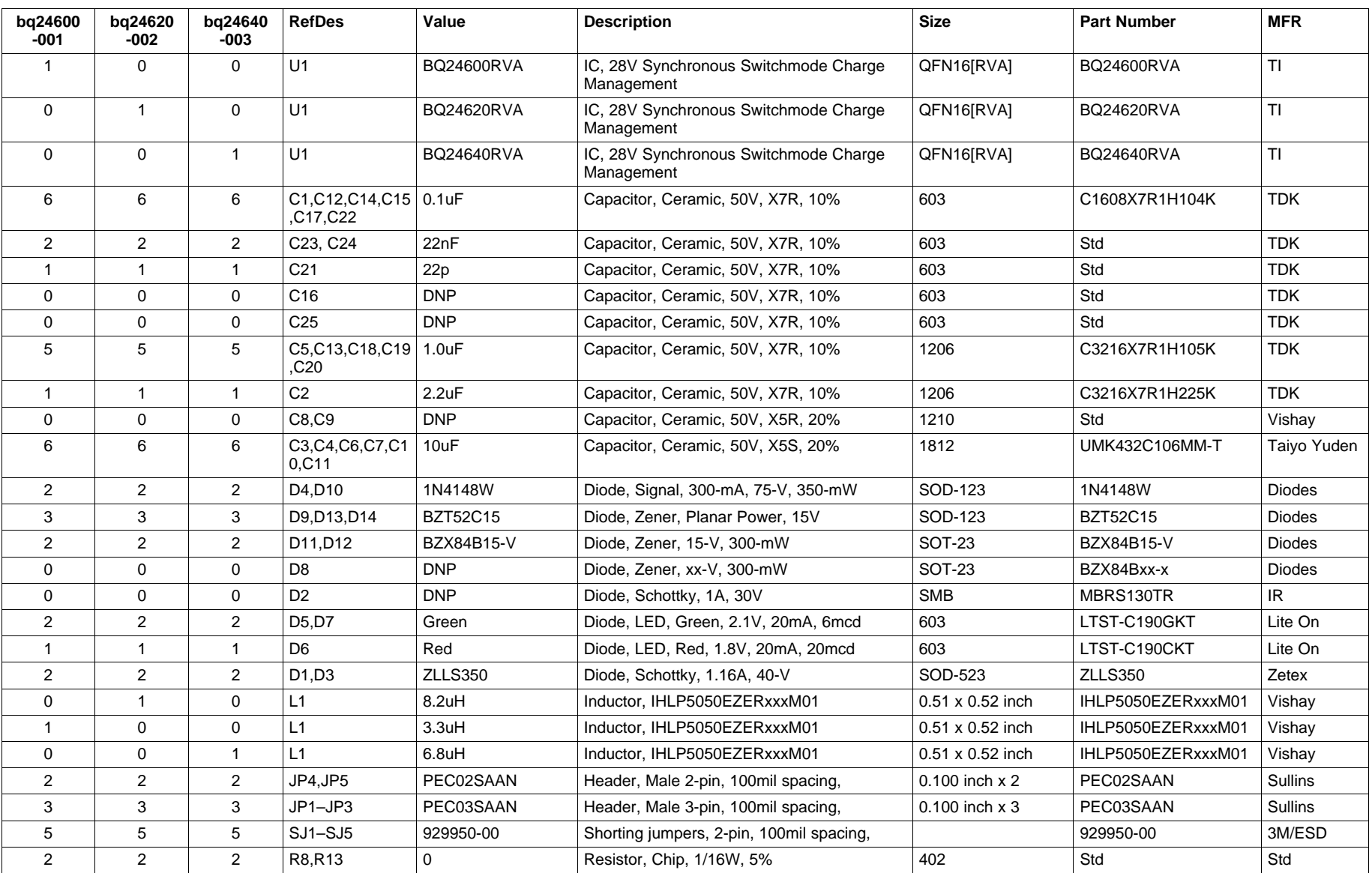

# **Table 4. Bill of Materials**

14 bq24600/20/40 EVM (HPA421) Multi Cell Synchronous Switch-Mode Charger SLUU410-February 2010

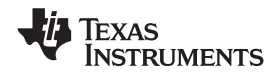

# **Table 4. Bill of Materials (continued)**

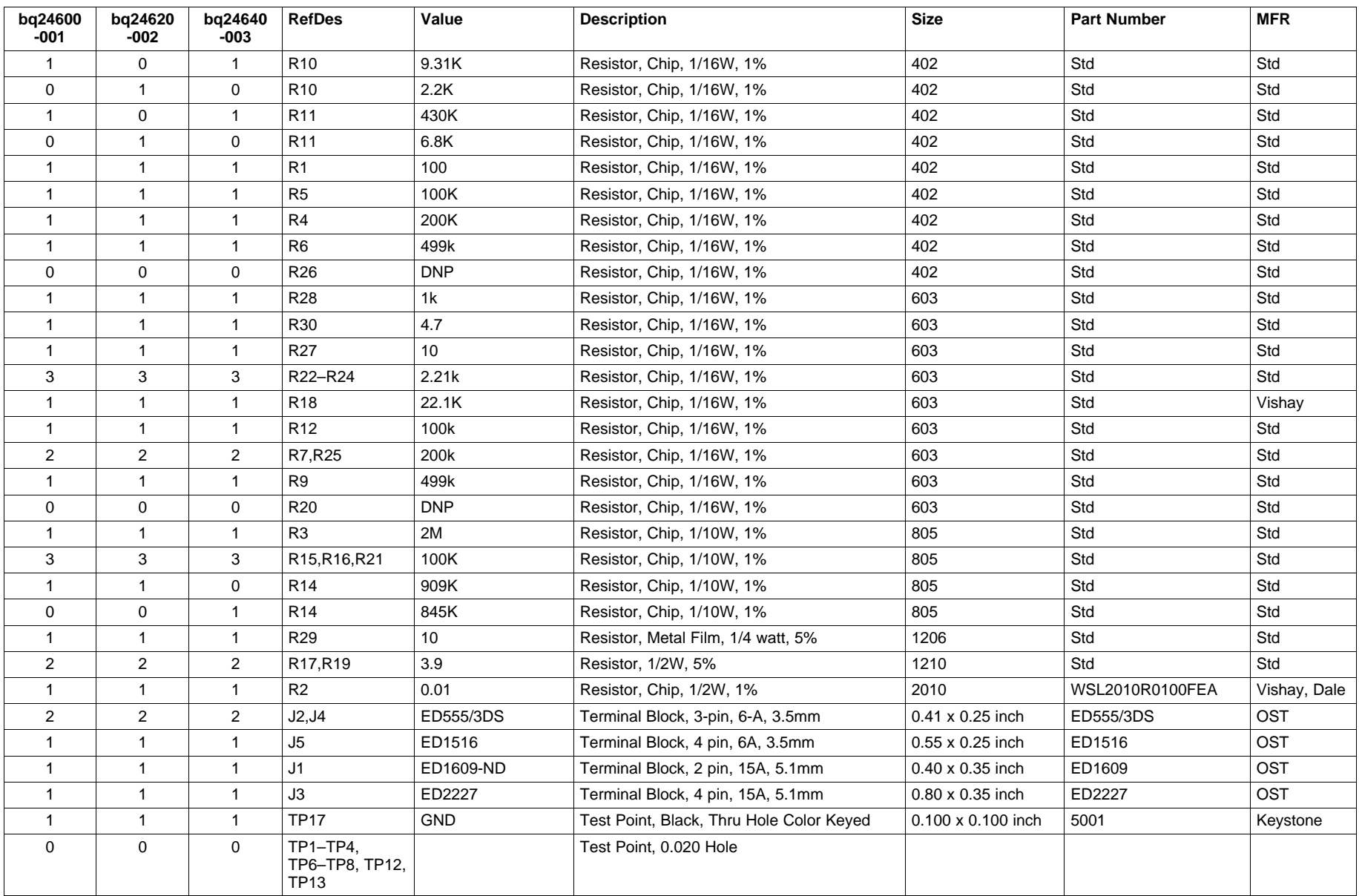

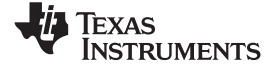

Bill of Materials www.ti.com

**Table 4. Bill of Materials (continued)**

| bq24600<br>-001 | bq24620<br>-002 | bg24640<br>-003 | <b>RefDes</b>                    | Value                                             | <b>Description</b>                             | <b>Size</b>               | <b>Part Number</b> | <b>MFR</b>                   |
|-----------------|-----------------|-----------------|----------------------------------|---------------------------------------------------|------------------------------------------------|---------------------------|--------------------|------------------------------|
| 8               | 8               | 8               | TP5, TP15,<br>TP16.<br>TP18-TP22 | CHGEN, ISET, REGN<br>,STAT,TS,VCC,VRE<br>$F - PG$ | Test Point, White, Thru Hole Color Keyed       | $0.100 \times 0.100$ inch | 5002               | Keystone                     |
| 4               | 4               | 4               | TP9-TP11,TP14                    | 131-4244-00                                       | Adaptor, 3.5-mm probe clip<br>(or 131-5031-00) | 0.200 inch                | 131-4244-00        | <b>Tektronix</b>             |
|                 |                 |                 | Q7                               | 2N7002DICT                                        | MOSFET, N-ch, 60-V, 115-mA, 1.2- $\Omega$      | SOT <sub>23</sub>         | 2N7002DICT         | Vishay-<br>Liteon            |
|                 |                 |                 | Q <sub>6</sub>                   | 2N7002DICT                                        | MOSFET, N-ch. 60V, 115mA, $1.2\Omega$          | SOT <sub>23</sub>         | 2N7002DICT         | Vishay-<br>Liteon            |
| 2               | 2               | $\overline{2}$  | Q8, Q9                           | <b>NDS0605</b>                                    | MOSFET, P-ch, -60 V, 180-mA, 5 $\Omega$        | SOT-23                    | <b>NDS0605</b>     | Vishay                       |
| 3               | 3               | 3               | $Q1 - Q3$                        | Si4401BDY                                         | MOSFET, PChan, $-40V$ , $-8.7A$ , $21m\Omega$  | <b>PWRPAK S0-8</b>        | Si4401BDY          | Vishay                       |
|                 |                 |                 | Q4, Q5                           | SiR426DP                                          | MOSFET, NChan, 40V, 30A, 12.5 mΩ               | <b>PWRPAK S0-8</b>        | SiR426DP           | Vishay                       |
| 4               | 4               | 4               |                                  |                                                   | 6-32 NYL nuts                                  | NY HN 632                 | <b>H620-ND</b>     | <b>Building</b><br>Fasteners |
| 4               | 4               | 4               | ST <sub>1</sub> -ST <sub>4</sub> | 4816                                              | STANDOFF M/F HEX 6-32 NYL 0.500"               | sf_thvt_325_rnd           | 4816               | Keystone                     |
|                 |                 |                 | <b>PCB</b>                       | <b>HPA421</b>                                     | 4x4.25 inch 4 layer 2oz. PCB                   | 4x4.25 inch               | <b>PCB</b>         |                              |

#### **Evaluation Board/Kit Important Notice**

Texas Instruments (TI) provides the enclosed product(s) under the following conditions:

This evaluation board/kit is intended for use for **ENGINEERING DEVELOPMENT, DEMONSTRATION, OR EVALUATION PURPOSES ONLY** and is not considered by TI to be a finished end-product fit for general consumer use. Persons handling the product(s) must have electronics training and observe good engineering practice standards. As such, the goods being provided are not intended to be complete in terms of required design-, marketing-, and/or manufacturing-related protective considerations, including product safety and environmental measures typically found in end products that incorporate such semiconductor components or circuit boards. This evaluation board/kit does not fall within the scope of the European Union directives regarding electromagnetic compatibility, restricted substances (RoHS), recycling (WEEE), FCC, CE or UL, and therefore may not meet the technical requirements of these directives or other related directives.

Should this evaluation board/kit not meet the specifications indicated in the User's Guide, the board/kit may be returned within 30 days from the date of delivery for a full refund. THE FOREGOING WARRANTY IS THE EXCLUSIVE WARRANTY MADE BY SELLER TO BUYER AND IS IN LIEU OF ALL OTHER WARRANTIES, EXPRESSED, IMPLIED, OR STATUTORY, INCLUDING ANY WARRANTY OF MERCHANTABILITY OR FITNESS FOR ANY PARTICULAR PURPOSE.

The user assumes all responsibility and liability for proper and safe handling of the goods. Further, the user indemnifies TI from all claims arising from the handling or use of the goods. Due to the open construction of the product, it is the user's responsibility to take any and all appropriate precautions with regard to electrostatic discharge.

EXCEPT TO THE EXTENT OF THE INDEMNITY SET FORTH ABOVE, NEITHER PARTY SHALL BE LIABLE TO THE OTHER FOR ANY INDIRECT, SPECIAL, INCIDENTAL, OR CONSEQUENTIAL DAMAGES.

TI currently deals with a variety of customers for products, and therefore our arrangement with the user **is not exclusive.**

TI assumes **no liability for applications assistance, customer product design, software performance, or infringement of patents or services described herein.**

Please read the User's Guide and, specifically, the Warnings and Restrictions notice in the User's Guide prior to handling the product. This notice contains important safety information about temperatures and voltages. For additional information on TI's environmental and/or safety programs, please contact the TI application engineer or visit [www.ti.com/esh.](http://www.ti.com/esh)

No license is granted under any patent right or other intellectual property right of TI covering or relating to any machine, process, or combination in which such TI products or services might be or are used.

# **FCC Warning**

This evaluation board/kit is intended for use for **ENGINEERING DEVELOPMENT, DEMONSTRATION, OR EVALUATION PURPOSES ONLY** and is not considered by TI to be a finished end-product fit for general consumer use. It generates, uses, and can radiate radio frequency energy and has not been tested for compliance with the limits of computing devices pursuant to part 15 of FCC rules, which are designed to provide reasonable protection against radio frequency interference. Operation of this equipment in other environments may cause interference with radio communications, in which case the user at his own expense will be required to take whatever measures may be required to correct this interference.

#### **EVM Warnings and Restrictions**

It is important to operate this EVM within the input voltage range of 18 V to 22 V and the output voltage range of 0 V to 18 V.

Exceeding the specified input range may cause unexpected operation and/or irreversible damage to the EVM. If there are questions concerning the input range, please contact a TI field representative prior to connecting the input power.

Applying loads outside of the specified output range may result in unintended operation and/or possible permanent damage to the EVM. Please consult the EVM User's Guide prior to connecting any load to the EVM output. If there is uncertainty as to the load specification, please contact a TI field representative.

During normal operation, some circuit components may have case temperatures greater than 60°C. The EVM is designed to operate properly with certain components above 125°C as long as the input and output ranges are maintained. These components include but are not limited to linear regulators, switching transistors, pass transistors, and current sense resistors. These types of devices can be identified using the EVM schematic located in the EVM User's Guide. When placing measurement probes near these devices during operation, please be aware that these devices may be very warm to the touch.

> Mailing Address: Texas Instruments, Post Office Box 655303, Dallas, Texas 75265 Copyright © 2010, Texas Instruments Incorporated